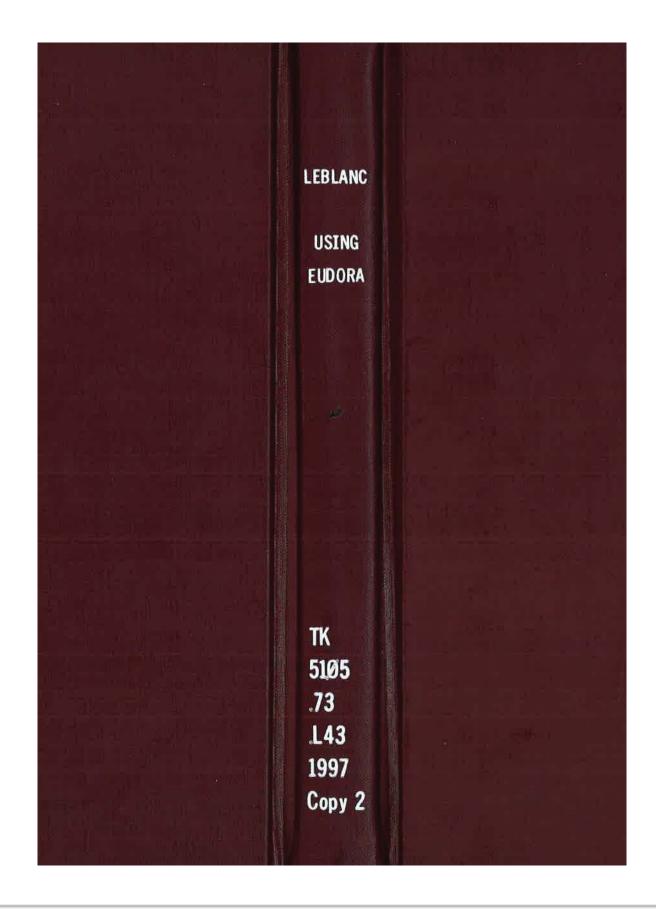

## DOCKET ALARM Find authenticated court documents without watermarks at <u>docketalarm.com</u>.

# 012 **Second Edition** The Fast and Easy Way to Learn

Isind

RM

User-Friendly Latest coverage for Macintosh®

and Windows®

TM

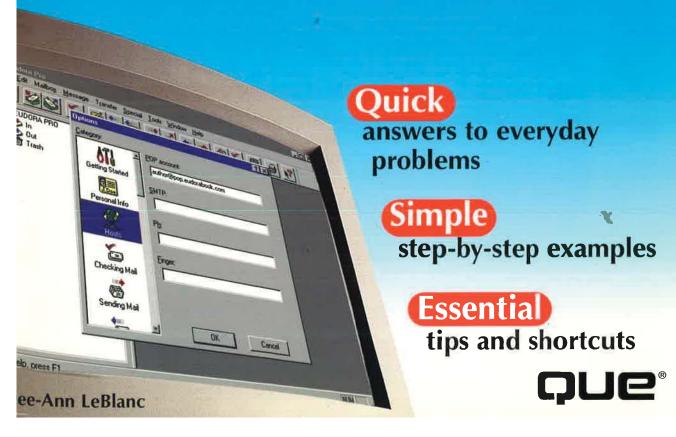

Find authenticated court documents without watermarks at docketalarm.com.

# Windows

## Shortcut Keys for Windows Users

| Moving and copying                | Shortcut |
|-----------------------------------|----------|
| Copy selection to Clipboard       | Ctrl)+C) |
| Cut selection to Clipboard        | Ctrl)+X  |
| Delete selection                  | Del      |
| Paste from Clipboard              | Ctrl)+V  |
| Paste from Clipboard as Quotation | Ctrl)+   |

| Editing                   | Shortcut |
|---------------------------|----------|
| Undo last action          | Ctrl)+Z  |
| Select all of the message | Ctrl)+A) |

| Managing mail                | Shortcut  |
|------------------------------|-----------|
| Attach file to mail          | Ctrl+H    |
| Check your mail              | Ctrl)+M   |
| Close a message              | Ctrl)+W   |
| Create a new message         | Ctrl)+N   |
| Delete the current message   | Ctrl)+D   |
| Filter messages              | Ctrl)+J   |
| Open the In mailbox          | Ctrl+1    |
| Queue the current message    | Ctrl+E    |
| Reply to the current message | Ctrl)+(R) |
| Save the current message     | Ctrl+S    |
| Send message                 | Ctrl+E    |
| Send queued message          | Ctrl)+T   |

| Finding messages and text           | Shortcut  |
|-------------------------------------|-----------|
| Find a message or text in a message | Ctrl)+(F) |
| Find again                          | (F3)      |

| oain |      |
|------|------|
|      | gain |

| in a mailbox                                 | Shortcut |
|----------------------------------------------|----------|
| Go to the previous message                   | 1) or 🗨  |
| Go to the next message                       | ↓ or →   |
| Move to the end of the current mailbox       | End      |
| Move to the beginning of the current mailbox | Home     |
| Move up one "screen" in                      | PgUp     |

PgDn

#### Moving between messages

Move down one "screen" in

current mailbox

current mailbox

Moving between messages

| from message windows       | Shortcut              |
|----------------------------|-----------------------|
| Go to the previous message | Ctrl)+1 or<br>Ctrl)+← |
| Go to the next message     | Ctrl)+↓ or<br>Ctrl)+→ |

| Address Book             | Shortcut |
|--------------------------|----------|
| Open the Nickname window | Ctrl)+L  |
| Make Address Book entry  | Ctrl)+K  |

| Other shortcuts           | Shortcut |
|---------------------------|----------|
| Help                      | F1       |
| Open a file               | Ctrl)+O  |
| Print a message           | Ctrl+P   |
| Quit Eudora               | Ctrl+Q   |
| Stop what Eudora is doing | Esc      |
| Directory Services        | Ctrl+Y   |

DOCKET Δ R Δ M

Find authenticated court documents without watermarks at docketalarm.com.

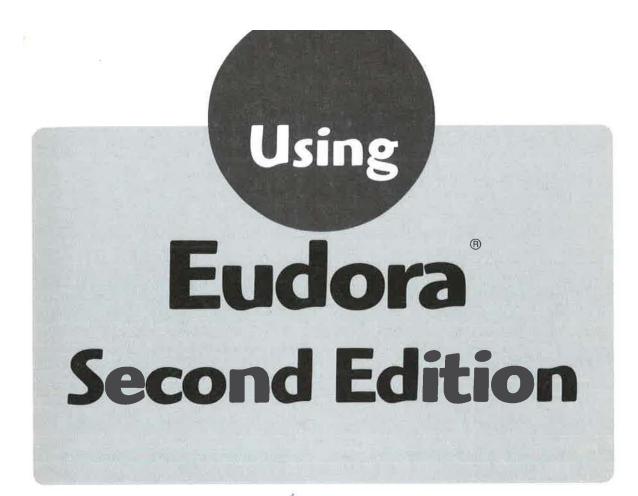

OCKE'

Δ

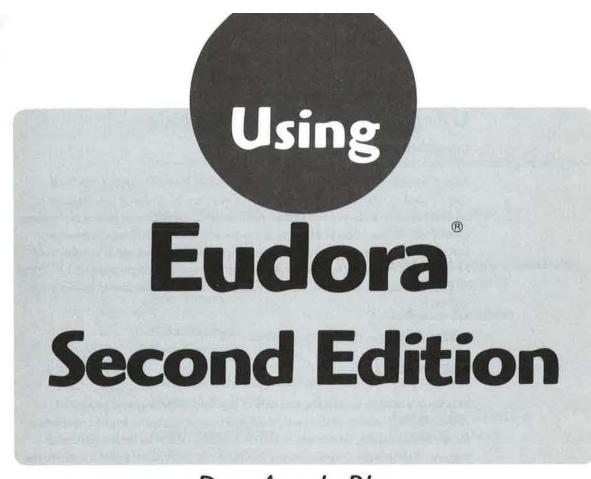

## Dee-Ann LeBlanc

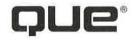

OCKE.

Δ

Find authenticated court documents without watermarks at docketalarm.com.

X

## DOCKET A L A R M

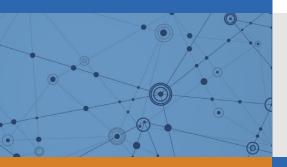

## Explore Litigation Insights

Docket Alarm provides insights to develop a more informed litigation strategy and the peace of mind of knowing you're on top of things.

### **Real-Time Litigation Alerts**

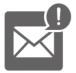

Keep your litigation team up-to-date with **real-time alerts** and advanced team management tools built for the enterprise, all while greatly reducing PACER spend.

Our comprehensive service means we can handle Federal, State, and Administrative courts across the country.

### **Advanced Docket Research**

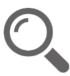

With over 230 million records, Docket Alarm's cloud-native docket research platform finds what other services can't. Coverage includes Federal, State, plus PTAB, TTAB, ITC and NLRB decisions, all in one place.

Identify arguments that have been successful in the past with full text, pinpoint searching. Link to case law cited within any court document via Fastcase.

### **Analytics At Your Fingertips**

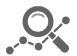

Learn what happened the last time a particular judge, opposing counsel or company faced cases similar to yours.

Advanced out-of-the-box PTAB and TTAB analytics are always at your fingertips.

#### API

Docket Alarm offers a powerful API (application programming interface) to developers that want to integrate case filings into their apps.

#### LAW FIRMS

Build custom dashboards for your attorneys and clients with live data direct from the court.

Automate many repetitive legal tasks like conflict checks, document management, and marketing.

#### FINANCIAL INSTITUTIONS

Litigation and bankruptcy checks for companies and debtors.

#### E-DISCOVERY AND LEGAL VENDORS

Sync your system to PACER to automate legal marketing.